# **ZENworks 2020 Update 1 Readme**

# 2020 年 6 月

この Readme ファイルでは、ZENworks 2020 Update 1 リリースに関する情報を提供します。

- 1 ページの 「[ZENworks 2020 Update 1](#page-0-0) の新機能」
- 1 ページの 「[ZENworks 2020 Update 1](#page-0-1) の展開の計画」
- 3 ページの 「ZENworks 2020 Update 1 [のダウンロードと展開」](#page-2-0)
- 4 ページの 「[ZENworks 2020 Update 1](#page-3-0) で解決された問題」
- 4 ページの 「ZENworks 2020 Update 1 [で引き続き存在する問題」](#page-3-1)
- 4 ページの 「[ZENworks 2020 Update 1](#page-3-2) の既知の問題」
- 8 ページの [「その他のマニュアル」](#page-7-0)
- ◆ 8 ページの [「保証と著作権」](#page-7-1)

# <span id="page-0-0"></span>**ZENworks 2020 Update 1** の新機能

このリリースに含まれる新機能の詳細については、『ZENworks 2020 Update 1 新機能リファレンス』 を参照してください。

# <span id="page-0-1"></span>**ZENworks 2020 Update 1** の展開の計画

管理ゾーン内での ZENworks 2020 Update 1 の展開を計画するには、次のガイドラインを使用します。

◆ ZENworks 2017 以前の Full Disk Encryption Agent でディスク暗号化を使用していて、これらのエー ジェントを ZENworks 2020 Update 1 に更新したい場合、これらの管理対象デバイスの ZENworks Agent を ZENworks 2020 Update 1 に更新する前に実行する必要がある追加の手順があります。こ れらの手順には、適用可能なデバイスの復号化、17.1 より前のディスク暗号化ポリシーの削除、 および ZENworks Agent 更新後の新しいディスク暗号化ポリシーの展開が含まれます。

17.0 以前のバージョンから Full Disk Encryption Agent を更新するための包括的な手順については、 『*ZENworks 2020 Update 1 - Full Disk Encryption Update Reference*』を参照してください。

 まずプライマリサーバをアップグレードし、次にサテライトサーバ、最後に管理対象デバイス という順番で ZENworks 2020 Update 1 にアップデートする必要があります。ゾーン内のすべての プライマリサーバが ZENworks 2020 Update 1 にアップグレードされるまで、管理対象デバイスお よびサテライトサーバをアップグレードしないでください ( または、新しい 2020 Update 1 エー ジェントをゾーンに追加しないでください )。

注 **:** プライマリサーバがすべてアップグレードされるまで、エージェントは整合性のないデー タを受け取る可能性があります。したがって、このプロセスのこの部分はできる限り短時間で 実行することをお勧めします。理想的には、最初のプライマリサーバのアップグレード直後に 実行します。

次のデバイスにバージョン 2020 Update 1 を直接展開することができます。

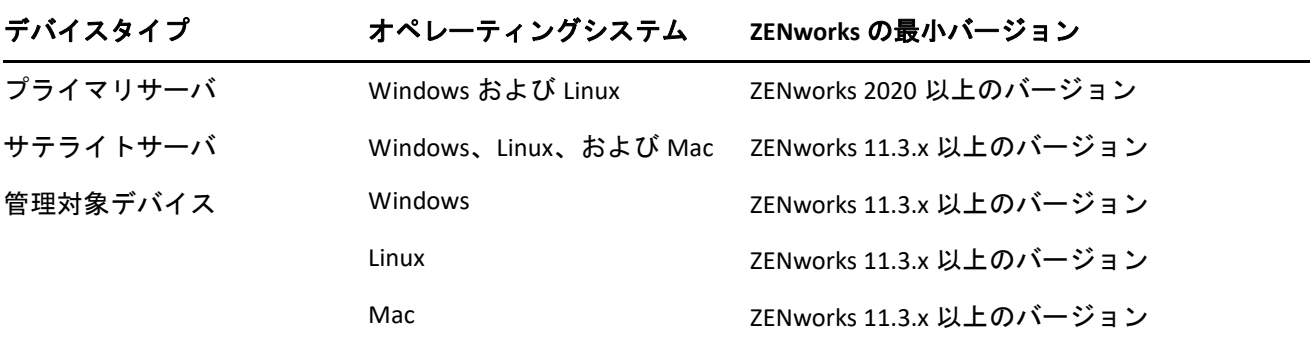

- ◆ ZENworks 2020 Update 1 へのアップグレードが完了すると、システムは再起動します。ただし、 次の場面では再起動が 2 回必要になります。
	- Endpoint Securityが有効な状態で11.3.xからZENworks 2020以上のバージョン(2020 Update 1)に 更新する場合は、再度再起動して ZESNETAccess ドライバをロードする必要があります。
	- 管理対象デバイスがクライアントセルフディフェンスが有効なWindows 10を使用していて、 11.4.x から ZENworks 2020 以上のバージョン (2020 Update1) にアップグレードする場合は、 ZENworks コントロールセンターでクライアントセルフディフェンスを無効にして管理対象 デバイスを再起動してから、更新を実行して、再度デバイスを再起動する必要があります。

重要 **:** 11.3.x より前のバージョンが実行されている管理対象デバイスは、まず 11.3.x にアップグ レードする必要があります。システムは 11.3.x へのアップグレード後に再起動し、ZENworks 2020 Update 1 システム更新の展開時にもう一度再起動します。

 システム更新をインストールする前に、次の場所に十分な空きディスク容量があることを確認 してください。

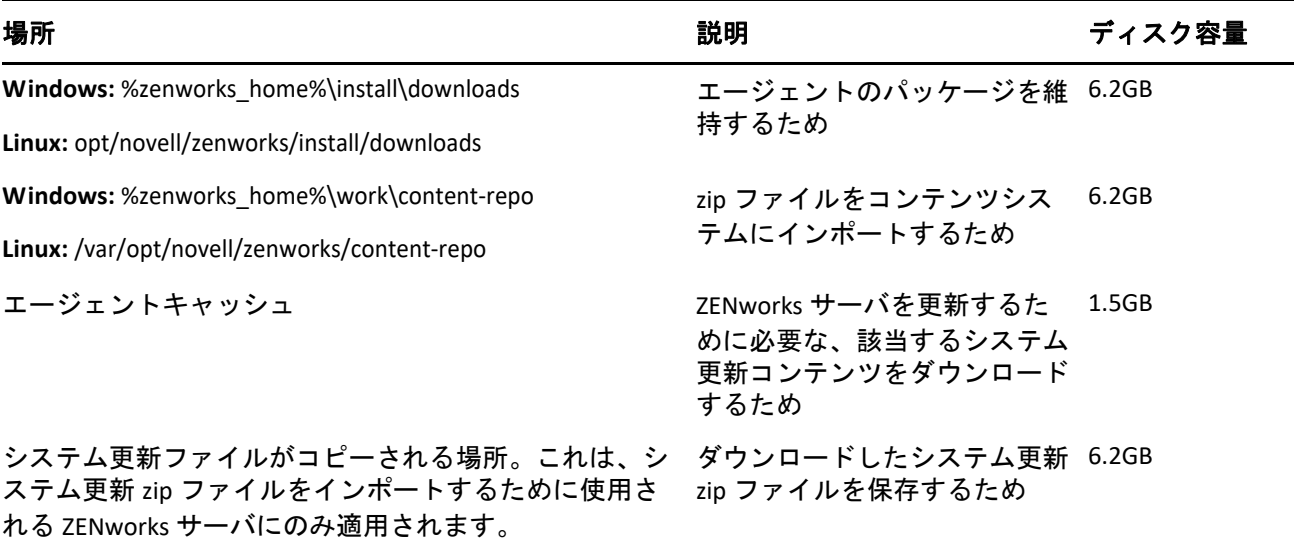

# <span id="page-2-0"></span>**ZENworks 2020 Update 1** のダウンロードと展開

ZENworks 2020 Update 1 のダウンロードと展開の方法については、『*ZENworks System Updates Reference*』を参照してください。

ZCC 内で **[** 更新のチェック **]** アクションを使用し、使用可能な更新のリストを表示するには、まず、 次のセクションで詳しく説明されている手順を実行して、システム更新エンタイトルメントを再登 録する必要があります。

#### システム更新エンタイトルメントを再登録して、**ZENworks** ライセンスを有効にする

- **1** ZENworks コントロールセンター (ZCC) にログインします。
- **2 [** 環境設定 **]**> **[** インフラ管理 **]**> **[** システム更新の設定 **]** の順に移動します。
- **3**[システム更新エンタイトルメント]セクションで、 **[** エンタイトルメント状態 **]** フィールドに対 して **[** 設定 **]** リンクをクリックします。
- **4 [** メールアドレス **]** と **[** 起動コード **]** を指定します。

起動コードは、Micro Focus Customer Center の **[** システム更新エンタイトルメント **]** または **[ZENworks Configuration Management Activation Code (ZENworks Configuration Management** 起動コード **) ]** で入手できます。

**5 [** 有効化 **]** をクリックします。ライセンスが有効化されたら、 **[** アクション **]**> **[** 更新のチェック **]** を クリックして、 **[** システム更新 **]** ページで使用可能なシステム更新を表示できます。

詳細については、[TID 7024521](https://support.microfocus.com/kb/doc.php?id=7024521) を参照してください。

管理ゾーンが、ZENworks 2020 より前のバージョンのプライマリサーバで構成されている場合、これ らのプライマリサーバすべてを ZENworks 2020 にアップグレードした後でのみ、プライマリサーバ に ZENworks 2020 Update 1 を展開できます。手順については、『*ZENworks* アップグレードガイド』を 参照してください。

重要 **:** ゾーン内のすべての結合プロキシサテライトサーバが更新されるまで、Remote Management (RM) Viewer を更新しないでください。結合プロキシ経由で Remote Management を実行するには、 RM Viewer のバージョンと結合プロキシのバージョンが同じであることを確認してください。

ZENworks 2017 Update 1 アップデートをダウンロードして展開する前に、必ず 1 [ページの「](#page-0-1)ZENworks 2020 Update 1 [の展開の計画」を](#page-0-1)読んでください。

#### ゾーン内のすべてのプライマリサーバが **ZENworks 2020** にアップグレードされるまで、**ZENworks 2020 Update 1** を展開しない

この更新では、データベースのスキーマを変更する必要があります。最初のパッチインストール中 は、サービスはマスタまたは専用のプライマリサーバでのみ実行されます。これは、データベース 内で変更中のテーブルに他のプライマリサーバがアクセスしないようにするためです。

マスタまたは専用プライマリサーバが更新されると、残りのサーバでサービスが再開され、更新が すべてのサーバに割り当てられている場合には更新が同時に適用されます。

注 **:** アップデート中に手動でサーバ上のサービスを停止または開始する必要はありません。サービ スは自動的に停止および開始されます。

システム更新を延期して管理対象デバイスからログアウトしても、展開スケジュールに基づいて、 システム更新はデバイスに適用されます。

ZENworks 2017 Update 1 がインストールされた管理ゾーンでサポートされる管理対象デバイスとサテ ライトサーバのバージョンのリストについては、「[Supported Managed Devices and Satellite Server](https://www.novell.com/documentation/zenworks-2020-update-1/zen_satellite_version_support_matrix/data/zen_satellite_version_support_matrix.html)  [Versions](https://www.novell.com/documentation/zenworks-2020-update-1/zen_satellite_version_support_matrix/data/zen_satellite_version_support_matrix.html)」を参照してください。

# <span id="page-3-0"></span>**ZENworks 2020 Update 1** で解決された問題

このリリースでは、前のリリースで見つかった複数の問題が解決されています。解決された問題の リストについては[、サポートナレッジベース](https://www.novell.com/support/kb/doc.php?id=7024523)の TID 7024523 を参照してください。

# <span id="page-3-1"></span>**ZENworks 2020 Update 1** で引き続き存在する問題

ZENworks 2020 Update 1 の旧バージョンで明らかになった問題のうち、一部は依然として解決されて いません。詳細については、次の Readme ドキュメントを参照してください。

[ZENworks 2020 Readme](https://www.novell.com/documentation/zenworks-2020/readme_zenworks2020/data/readme_zenworks2020.html)

# <span id="page-3-2"></span>**ZENworks 2020 Update 1** の既知の問題

このセクションでは、ZENworks 2020 Update 1 の使用時に発生する可能性がある問題について説明し ます。

- ◆ 5 ページの 「[ZENworks Patch Management](#page-4-0)」
- 6 ページの 「ZENworks [エージェント」](#page-5-0)
- 6 ページの 「YUM [サービス」](#page-5-1)
- ◆ 7 ページの 「[ZENworks Full Disk Encryption](#page-6-0)」
- 7 ページの 「[ZENworks Endpoint Security](#page-6-1)」
- 8 [ページの](#page-7-2) 「Vertica」

#### <span id="page-4-0"></span>**ZENworks Patch Management**

- 5 ページの 「ZENworks 2020 Update 1 [へのアップグレード後に、](#page-4-1)Update 1 より前のバージョンで [作成されたカスタムパッチの展開バンドル詳細が、\[](#page-4-1)Patch Relationships ( パッチ関係 )] タブに表 [示されない」](#page-4-1)
- ◆5ページの「更新時にパッチ(脆弱性検出)[スキャンが実行されているときに他のバンドルのイン](#page-4-2) [ストールが遅延する場合がある」](#page-4-2)
- 5 ページの [「ダウンロードが保留中のパッチは、パッチフィードで無効にされた場合、サブス](#page-4-3) [クリプションの更新中に「キュー」状態でスタックすることがある」](#page-4-3)

## <span id="page-4-1"></span>**ZENworks 2020 Update 1** へのアップグレード後に、**Update 1** より前のバージョンで作 成されたカスタムパッチの展開バンドル詳細が、[**Patch Relationships (** パッチ関係 **)**]タブに表示されない

ZENworks 2020 Update 1 にアップグレードした後で、ZENworks の以前のバージョンで作成されたカ スタムパッチについて、展開バンドル詳細がカスタムパッチの関係タブに表示されません。

解決策 **:** なし

# <span id="page-4-2"></span>更新時にパッチ **(** 脆弱性検出 **)** スキャンが実行されているときに他のバンドルのイン ストールが遅延する場合がある

更新時にパッチスキャン ( 脆弱性検出 ) を実行すると、しばらく時間がかかる場合があり、それに より他のバンドルのインストールが遅延する場合があります。

解決策 **:** ベストプラクティスとして、更新時にパッチスキャンを実行しないことをお勧めします。

#### <span id="page-4-3"></span>ダウンロードが保留中のパッチは、パッチフィードで無効にされた場合、サブスク リプションの更新中に「キュー」状態でスタックすることがある

まだダウンロードされていないパッチは、これらのパッチが取り替えによってパッチフィードで無 効にされた場合に、サブスクリプション更新中に「キュー」状態でスタックすることがあります。

解決策 **:** ZCC にログインして、[セキュリティ] >[パッチのダウンロード詳細]に移動し、[キャッ シュステータス]ペインで、[アクション] > [保留中のダウンロードのキャンセル]をクリックし ます。

## <span id="page-5-0"></span>**ZENworks** エージェント

- 6 ページの 「RHEL 8.0 デバイスでの ZENworks [アイコンの表示の問題」](#page-5-2)
- 6 [ページの「ワイルドカード証明書のあるゾーンでは](#page-5-3)LinuxプライマリサーバのCSRが空である」
- 6 ページの 「JoinProxy [詳細がデータベースで更新されない」](#page-5-4)

#### <span id="page-5-2"></span>**RHEL 8.0** デバイスでの **ZENworks** アイコンの表示の問題

RHEL 8.0 デバイスのデスクトップメニューバーに ZENworks アイコンが表示されません。

解決策 **:** なし。

#### <span id="page-5-3"></span>ワイルドカード証明書のあるゾーンでは **Linux** プライマリサーバの **CSR** が空である

ワイルドカード証明書のあるゾーンでは、Linux プライマリサーバのエージェントは CSR を一覧表示 しません。

解決策 **:** エージェントで、zac cache-clear コマンドを実行して、エージェントサービスを再起動しま す。ZAC コマンドに関する詳細については、『ZENworks コマンドラインユーティリティリファレン ス』を参照してください。

#### <span id="page-5-4"></span>**JoinProxy** 詳細がデータベースで更新されない

管理対象デバイスをリモート制御中に、管理対象デバイスが JoinProxy を介して接続されている場合 でも、JoinProxy 詳細が ZCC に表示されません。zen-join プロキシログファイルに No Primary Server is available to update Joinproxy information into database というメッセージが記録され、技術者アプリケー ションでサーバステータスが最近接サーバが使用できませんと表示されます。

解決策 **:** エージェントで、zac cache-clear コマンドを実行して、エージェントサービスを再起動しま す。ZAC コマンドに関する詳細については、『ZENworks コマンドラインユーティリティリファレン ス』を参照してください。

### <span id="page-5-1"></span>**YUM** サービス

6 ページの 「ZENworks プライマリサーバでの YUM [サービスのホスティングに関する問題」](#page-5-5)

#### <span id="page-5-5"></span>**ZENworks** プライマリサーバでの **YUM** サービスのホスティングに関する問題

YUM サービスのホスティング中に次の問題が発生する可能性があります。

- ◆ ZENworks 2017 アプライアンス上で YUM サービスをホストしている場合、ZENworks 2020 に移行す ると、そのサービスが使用できなくなる場合があります。既存のすべての YUM リポジトリの詳 細が削除され、マイグレーション後に再作成する必要があります。
- ◆ スタンドアロンのZENworks 2017 Linux プライマリサーバで YUM サービスをホストしている場合、 直接 (ZENworks 2017.x を使用して更新せずに ) ZENworks 2020 にアップグレードした後でサービ スが使用できなくなる可能性があります。YUM リポジトリの詳細は削除されませんが、 YUM サービスは手動で再設定する必要があります。

解決策 : アップグレード後に YUM サービスが使用できなくなる場合は、サービスを正しく再設定す る方法について、Micro Focus Customer Care にお問い合わせください。

### <span id="page-6-0"></span>**ZENworks Full Disk Encryption**

- 7 ページの「Windows 7 OS [搭載の管理対象デバイスにおける](#page-6-2) PBA によるシングルサインオンの問 [題」](#page-6-2)
- 7 ページの [「追加のパーティションが仮想マシン](#page-6-3) (VM) で暗号化されない」

### <span id="page-6-2"></span>**Windows 7 OS** 搭載の管理対象デバイスにおける **PBA** によるシングルサインオンの問 題

セキュリティの理由により、プリブート認証 (PBA) を使用したシングルサインオンでは、Windows 7 オペレーティングシステムを搭載している一部の管理対象デバイスで Windows ログインを認証で きない場合があります。

解決策 : シングルサインオンを機能させるため、PBA による認証後 1 分以内に Ctrl+Alt+Del を押す必 要がある場合があります。シングルサインオンがスキップされる場合にも、ユーザは Windows 資格 情報を使用して引き続きログインできます。

#### <span id="page-6-3"></span>追加のパーティションが仮想マシン **(VM)** で暗号化されない

ディスク暗号化ポリシーは「固定ディスク」のみを暗号化するように設計されています。セキュリ ティ上の理由で、これらのデバイスにディスク暗号化ポリシーを割り当てるときに、「すべてのドラ イブを暗号化する」オプションを選択する場合に VM の追加のパーティションが「リムーバブルス トレージ」ドライブと解釈される可能性があります。

解決策: [すべてのローカル固定ボリュームを暗号化する] オプションを使用せずに [特定のロー カル固定ボリュームを暗号化する]オプションを使用して、ディスク暗号化ポリシー設定で複数の ボリュームを持つ VM にドライブ文字を割り当てます。

#### <span id="page-6-1"></span>**ZENworks Endpoint Security**

 7 ページの 「再起動せずに ZENworks Agent [を再インストールすると、](#page-6-4)zeswifi ドライバがインス [トールされない場合がある」](#page-6-4)

### <span id="page-6-4"></span>再起動せずに **ZENworks Agent** を再インストールすると、**zeswifi** ドライバがインス トールされない場合がある

管理対象デバイスで、ZENworks Agent をインストールまたはアンインストールするときには常に再 起動が必要です。途中で再起動せずに再度デバイス上に ZENworks Agent をインストールする場合、 zeswifi ドライバをインストールするために再インストール後に 2 回再起動する必要がある場合があ ります。そうしないと、Endpoint Security Wi-Fi ポリシーの適用に問題が発生する場合があります。

#### <span id="page-7-2"></span>**Vertica**

 8 ページの「複数のノードの Vertica [クラスタ環境でシステムを更新中に](#page-7-3) verticaDBMigrate 設定ア [クションが完了できない場合に、ダッシュレットに一貫性のないデータが表示される」](#page-7-3)

### <span id="page-7-3"></span>複数のノードの **Vertica** クラスタ環境でシステムを更新中に **verticaDBMigrate** 設定ア クションが完了できない場合に、ダッシュレットに一貫性のないデータが表示され る

ZENworks 2020 Update 1 リリースへのシステム更新中に、Vertica が有効なアプライアンスサーバで verticaDBmigrate 設定アクションが実行されます。このアクションは、RDBMS から最新のリリースで 追加された Vertica データベースに新しいテーブルを移行するために実行されます。Vertica クラスタ に複数のノードがある場合、ノードのいずれかがこの設定アクションを実行し、残りのノードと非 アプライアンスサーバがシステム更新を完了します。ただし、何らかの理由で、その設定を実行し ているサーバで設定アクションが完了していない場合、システム更新が正常に完了した他のサーバ からダッシュレットデータにアクセスすると、ダッシュレットの新しいテーブルに一貫性のない データが表示される場合があります。これらのテーブルは Vertica データベースではなく、RDBMS からデータを取得します。

解決策 : Vertica が有効なアプライアンスサーバのいずれかで verticaDBmigrate 設定アクションを手動 で実行します。この設定アクションの詳細については、『*Vertica Reference Guide*』の「[Migrating Data](https://www.novell.com/documentation/zenworks-2020-update-1/zen_vertica/data/zen_vertica.html#t4aag4s3tqrs)  [to Vertica](https://www.novell.com/documentation/zenworks-2020-update-1/zen_vertica/data/zen_vertica.html#t4aag4s3tqrs)」を参照してください。

# <span id="page-7-0"></span>その他のマニュアル

この Readme は、ZENworks 2020 Update 1 リリースに固有の問題をリストしています。他のすべての ZENworks 2020 Update 1 のマニュアルについては、*[ZENworks 2020](https://www.novell.com/documentation/zenworks-2020-update-1/)* マニュアルの *Web* サイトを参照し てください。

# <span id="page-7-1"></span>保証と著作権

保証と著作権、商標、免責事項、保証、輸出およびその他の使用制限、米国政府の規制による権利、 特許ポリシー、および FIPS コンプライアンスの詳細については、[https://www.novell.com/company/](https://www.novell.com/company/legal/) [legal/](https://www.novell.com/company/legal/) を参照してください。

Copyright © 2008 - 2020 Micro Focus Software Inc. All Rights Reserved.